## NEC

## COBOL Standard Edition Server Runtime V5.1

# セットアップカード

## ごあいさつ

このたびは、「COBOL Standard Edition Server Runtime」(以下、COBOL 製品と表記しま す)をお買い上げ頂き、まことにありがとうございます。

本書は、COBOL 製品の内容確認、製品のインストール方法、その他の機能の使用方法につ いて記述します。

COBOL 製品をお使いになる前に、必ずお読みください。

Microsoft, Visual Studio, Visual C++, Windows, Windows Server は米国 Microsoft Corporation の米国 およびその他の国における登録商標または商標です。 Adobe、Adobe ロゴ、Adobe Acrobat Reader は、Adobe Inc. (アドビ社) の米国および他の 国における商標または登録商標です。 Oracle、Pro\*COBOL は米国 Oracle Corporation の登録商標です。 なお、本文中には、™ 、® マークは明記しておりません。

## 目次

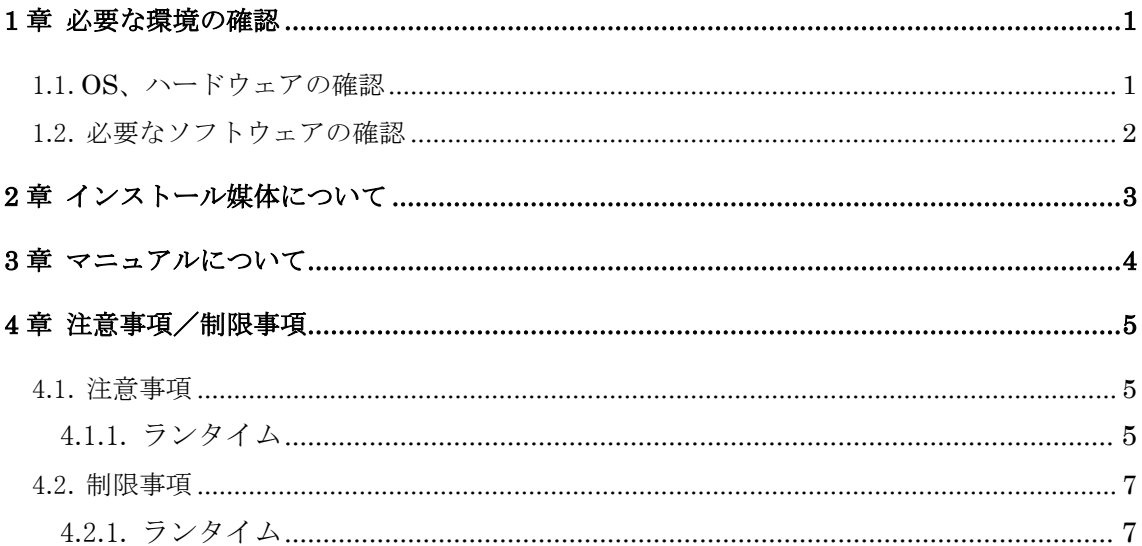

### 1章 必要な環境の確認

最初に、COBOL 製品が稼動するマシンのハードウェア、OS 等の環境を確認してください。

#### 1.1. OS、ハードウェアの確認

次のいずれかの OS が稼動するハードウェアが必要です。

- Microsoft Windows Server 2016
- Microsoft Windows Server 2019
- Microsoft Windows Server 2022 (いずれも日本語版)

次に示すハードディスク(HDD)、メモリが必要です。 環境が条件に合っているか確認してください。

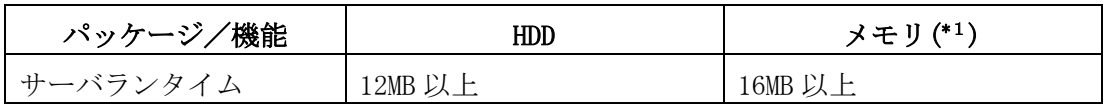

( \*1):OS が使用するメモリを除きます。

### 1.2. 必要なソフトウェアの確認

ご利用いただく機能により、次に示す別売のソフトウェアまたはそのライセンス製品が必 要です。

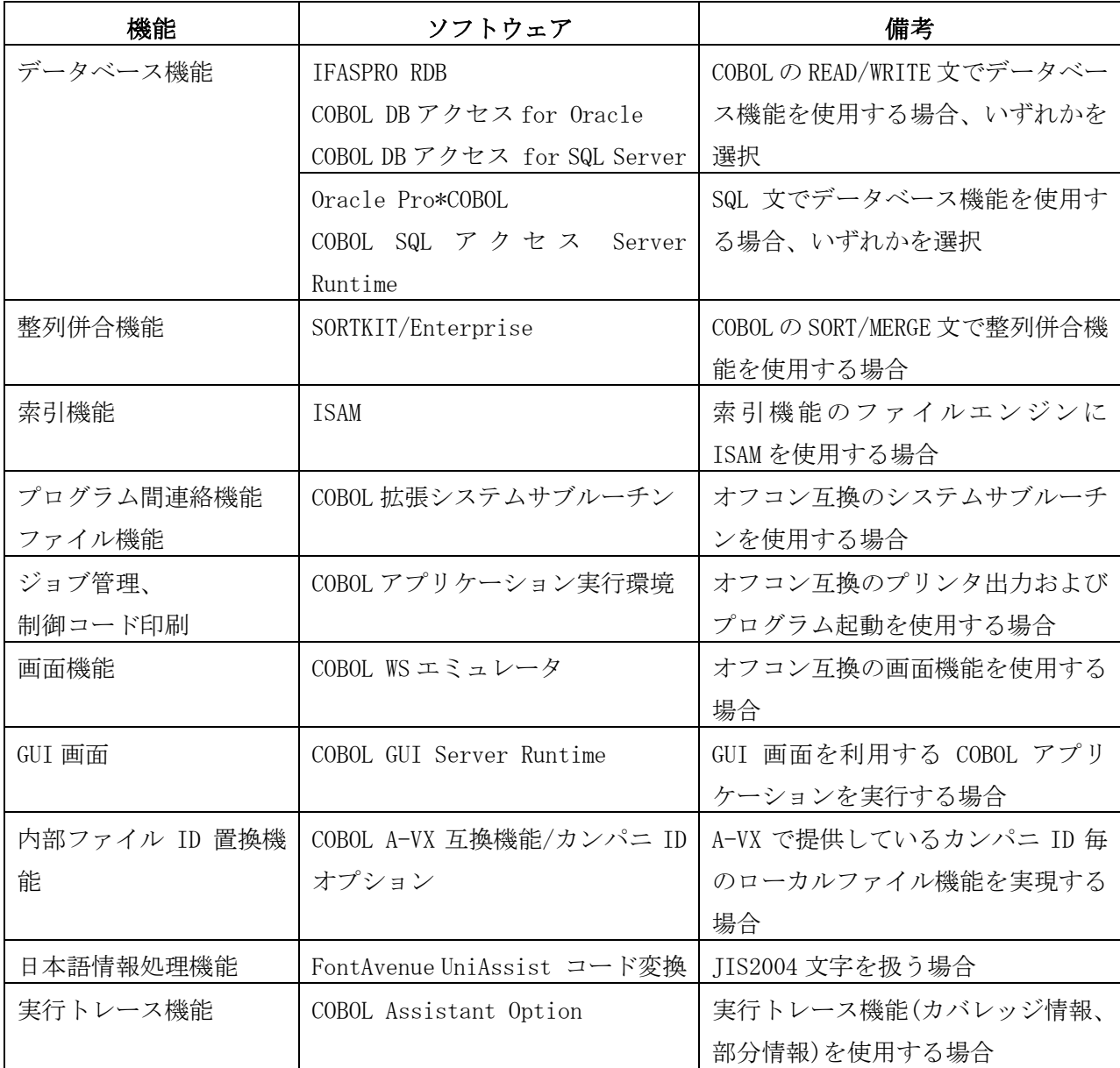

### 2章 インストール媒体について

COBOL Media により、COBOL 製品をインストールすることができます。

本製品をインストールする前に Microsoft Visual C++ 2019 再頒布可能パッケージ(x64)、 Microsoft Visual C++ 2012 Update 4 再頒布可能パッケージ(x64)および Microsoft Visual C++ 2005 SP1 再頒布可能パッケージ(x86)をインストールしてください。

COBOL アプリケーション開発時に使用した Visual C++に対応する Microsoft Visual C++ 再頒布可能パッケージ(x64)をインストールしてください。

インストール媒体には含まれていませんので、開発時に使用した Visual C++のインストー ル環境、または Microsoft のダウンロードサイトから対応する再頒布可能パッケージを取 得し、インストールしてください。

インストール/アンインストールの手順、インストールの注意事項等、詳細については、 添付の「COBOL Media セットアップカード」を参照してください。

### 3章 マニュアルについて

マニュアルは、次の媒体に収録しています。

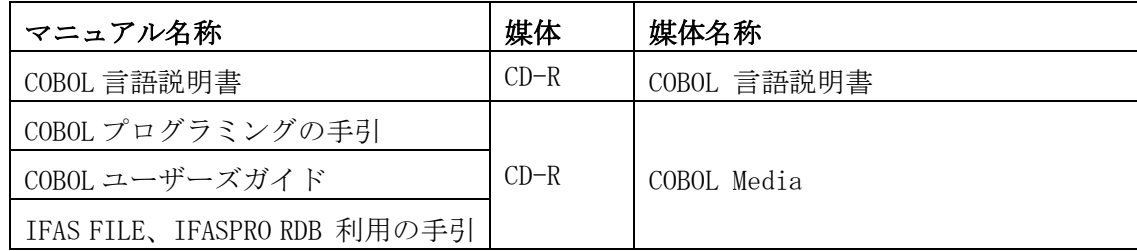

各マニュアルは、PDF(Portable Document Format)形式で収録されていますので、Adobe Acrobat Reader (アドビ社の PDF 書類の表示、閲覧、プリントを行うソウトウェア) など の PDF ファイルを表示するソフトウェアを用意してください。

「COBOL 言語説明書」は、参照するマシンの CD ドライブに COBOL 言語説明書の CD-R をセッ トして、PDF ファイルを直接参照してください。ハードディスクなどの記憶装置にコピーす ることはできません。

「COBOL プログラミングの手引」「COBOL ユーザーズガイド」は、CD-R に収録されている PDF ファイルを直接参照してください。

「IFAS FILE、IFASPRO RDB 利用の手引」は、製品をインストールすることにより、スター トメニューから参照できます。

#### 4章 注意事項/制限事項

#### 4.1. 注意事項

本製品の注意事項は以下のとおりです。

各マニュアル記載の注意事項、README もご確認ください。

#### 4.1.1. ランタイム

- (1) Open COBOL Factory 21(以下、OCF21)/COBOL85 Pro や OCF21/COBOL85 をインストー ルしたことがある環境に本 COBOL 製品をインストールする場合、カスタマイズ情報 にご注意ください。ファイルマッパ―/アプリケーションカスタマイザのユーザ単 位の設定が残っていると、本 COBOL 製品でマシン単位の設定を行っても有効になり ません。OS 付属のレジストリエディタでカスタマイズ情報を削除するか(レジスト リの操作は慎重に行ってください)、本 COBOL 製品付属の COBOL アプリケーション カスタマイザ、COBOL ファイルマッパ、あるいは情報登録ツールでカスタマイズ情報 を削除してください。
- (2) 「Microsoft XPS Document Writer」のような固有のダイアログが表示されるプリン タに対して画面ハードコピーは出力できません。
- (3) リモートデスクトップから Windows Server 2016、Windows Server 2019、Windows Server 2022 に接続し、IFAS ファイルまたは IFASPRO RDB を使用した RDB ファイル を扱う際は、「グローバルオブジェクトの作成」ユーザ権利を割り当てておく必要 があります。なお、設定の際は Administrator 権限のあるユーザで行ってください。
- (4) COBOL プログラムの翻訳オプションに-CF オプションを指定して作成した COBOL アプ リケーションを実行したとき、CODE-SET 句に UTF-8 または UTF-16LE 指定ありの行順 ファイルにおいて、RECORD句に指定した大きさが01レコードの大きさを超える場合、 書き出したレコードを読み込むとコード変換エラー(入出力状態値=95)になること があります。
- (5) COBOL プログラムの翻訳オプションに-CF オプションを指定して作成した COBOL アプ リケーションを実行したとき、画面機能の NO IFC 付きの入力において、以下のよう

な場合、コード変換エラーまたは文字化けが発生することがあります。

- ・ 入力項目が英数字項目であり、入力前のフィールドに日本語(全角文字)が含 まれる場合
- ・ 入力項目が日本語項目であり、入力前のフィールドに英数字(半角文字)が含 まれる場合
- ・ 入力前のフィールドに日本語(全角文字)の半分(上位バイトまたは下位バイ ト)のみが含まれる場合
- (6) 「運用支援ツール」にて IFAS FILE を本製品から利用する場合の OS 互換モードを設 定することが可能ですが、本製品をはじめとする A-VX5 互換モード対応の製品と組 み合わせて利用する場合は、製品間で設定を同期する必要があるため、OS 互換モー ドの設定は「運用支援ツール」を使用せず、本製品に付属の「A-VX モード設定ツー ル」を使用して設定して下さい。
- (7) ファイルコピーユーティリティ(IFASCOPY)の GUI では、サポートしていない組み 合わせの場合、指定できないようにグレーアウトされますが、次の組み合わせの場 合、グレーアウトされません。定義ファイルを作成することはできますが、コピー 実行時にエラーとなります。
	- CSV 形式(テンポラリ指定)と索引順編成/相対編成/順編成間のコピー

#### 4.2. 制限事項

本製品の制限事項は以下のとおりです。 各マニュアル記載の制限事項もご確認ください。

#### 4.2.1. ランタイム

(1) 算術文 (ADD, COMPUTE, DIVIDE, MULTIPLY, SUBTRACT) の受け取り側作用対象が複 数あり、けたあふれ条件が発生した場合、受け取り側作用対象に記述されたオブジェ クトプロパティの結果の内容は不定となります。 けたあふれが発生していない場合は、値は転記されません。しかし、ON SIZE ERROR 指定がなく,けたあふれが発生した場合は,正しい値が転記されます。

プログラム例) 000010 IDENTIFICATION DIVISION. 000020 CLASS-ID. CLS001. 000030 IDENTIFICATION DIVISION. 000040 FACTORY. 000050 DATA DIVISION. 000060 WORKING-STORAGE SECTION. 000070 01 FAC\_PRO001 PROPERTY PIC 9(2) VALUE 23. 000080 END FACTORY. 000090 END CLASS CLS001. 000100\*-------------------------------------------- 000110 IDENTIFICATION DIVISION. 000120 PROGRAM-ID. MAIN001. 000130 ENVIRONMENT DIVISION. 000140 CONFIGURATION SECTION. 000150 REPOSITORY. 000160 CLASS CLS001 000170 PROPERTY FAC PRO001 000180 000190 DATA DIVISION. 000200 WORKING-STORAGE SECTION. 000210 01 DATA001 PIC 9(2) VALUE 99.

000220 PROCEDURE DIVISION. 000230 L001. 000240 ADD 1 TO DATA001 FAC\_PRO001 OF CLS001 000250 ON SIZE ERROR 000260 DISPLAY "OVERFLOW!" 000270 NOT ON SIZE ERROR 000280 DISPLAY "NOT OVERFLOW!" 000290 END-ADD. 000300 DISPLAY FAC\_PRO001 OF CLS001. 000310 END PROGRAM MAIN001.

ADD 文の DATA001 で SIZE ERROR が発生すると、FAC\_PRO001 に対する加算が実行され ず、初期値(23)のままとなります。受け取り側作用対象を1つにすることで、算術 文の結果が正しくなります。

(2) COMP-5 データ項目へ PICTURE 句の桁数を超えて値を格納した場合、そのデータ項目 に対する DIVIDE 文で剰余を正しく得ることができません。

プログラム例) IDENTIFICATION DIVISION. PROGRAM-ID. SAMPLE.

DATA DIVISION. WORKING-STORAGE SECTION. 01 DIVIDEND PIC 9(5) USAGE COMP-5. \*> メモリ上は 4 バイト 01 DIVISOR PIC 9(3) USAGE COMP-5. 01 QUOTIENT PIC S9(18) LEADING SEPARATE. 01 REM PIC S9(2) LEADING SEPARATE.

PROCEDURE DIVISION. BEGIN. MOVE 100 TO DIVISOR. MOVE 4294967295 TO DIVIDEND. DIVIDE DIVISOR INTO DIVIDEND GIVING QUOTIENT REMAINDER REM STOP RUN. END PROGRAM SAMPLE.

COMP-5 データ項目の PICTURE 句の桁数を、格納する値の桁数に変更することで正し く得ることができます。(上記の例であれば、10 桁)

(3) 次の条件をすべて満たす場合、APPLY SHIFT-CODE 句指定のファイルに対する WRITE 文を実行すると、アプリケーションエラーが発生する場合があります。(メモリ状 態に依存するため、異なる現象が発生する可能性があります)

①2つの WRITE 文に対応するファイルが以下の条件を満たす場合

- ・ APPLY SHIFT-CODE 句指定のファイルである
- ・ 一方のファイルは WITH 指定なし、もう一方のファイルは WITH PPR-CONTROL-1 指定あり
- ②WRITE 文に指定したレコード名または一意名に以下のどちらかの関係がある場合
	- ・ 2つの WRITE 文の FROM 句に同じ一意名を指定している
	- ・ FROM 句指定なしの WRITE 文のレコード名がもう一方の WRITE 文の FROM 句に記 述した一意名と同じである

プログラム例)

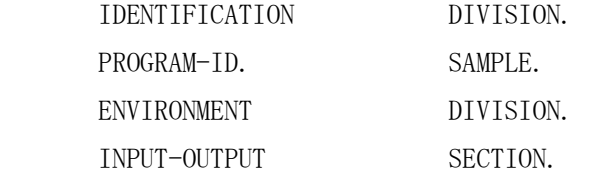

FILE-CONTROL.

SELECT PRF001 ASSIGN TO "PRF001-PRN".

SELECT PRF002 ASSIGN TO "PRF002-PRN".

I-O-CONTROL.

APPLY SHIFT-CODE ON PRF001 WITH PPR-CONTROL-1

APPLY SHIFT-CODE ON PRF002.

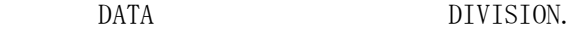

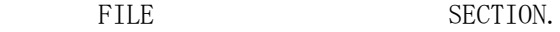

FD PRF001

LABEL RECORD IS OMITTED.

01 PRF001-REC PIC X(132).

FD PRF002

LABEL RECORD IS OMITTED.

```
01 PRF002-REC PIC X(132).
```

```
WORKING-STORAGE SECTION.
```

```
 01 REC-DATA.
  02 REC-DATA-1 PIC X(10).
   02 REC-DATA-2 OCCURS 3 TIMES.
     03 REC-DATA-3 PIC N(10) CHARACTER TYPE KMF-24P.
     03 REC-DATA-4 PIC N(10) CHARACTER TYPE KG-7P.
PROCEDURE DIVISION.
BEGIN.
 *
     OPEN OUTPUT PRF001.
     WRITE PRF001-REC FROM REC-DATA.
     CLOSE PRF001.
 *
     OPEN OUTPUT PRF002.
     WRITE PRF002-REC FROM REC-DATA.
     CLOSE PRF002.
```
- STOP RUN.
- (4) プリントマネージャ経由の印刷において、使用する文字フォントを 8~72 ポイント の範囲外の値を指定した場合、印刷が終了しないなど印刷動作が不正になることが あります。 8~72 ポイントの範囲で指定してください。
- (5) BASED 句指定のファイルに対して実行時エラーが発生したとき、実行時エラーメッ セージ中のファイル名が正しく表示されません。 [エラーメッセージの例] COB502 ファイル入出力でエラーが発生しました。 ( RE STATUS=30(30709)(?•` ,プログラム名=FILE\_005,行番号=000079)
- (6) 以下の条件を全て満たす場合、A-VX と画面表示の動作が異なります。 [発生条件] 1.COBOL WS エミュレータを利用 2.画面節で、カラムが隣接する項目定義がある ※カラムが隣接する項目の内、先行する定義を(a)、後続する定義を(b)とする。 3.(a)に以下の内、1 つ以上の指定がある • REVERSE • OVER LINE TO • BLINK • BOX • UNDER LINE • PREVIOUS ATTRIBUTE • OVER LINE • UNDER LINE TO • SECRET

4.(b)に以下の内、いずれの指定もない

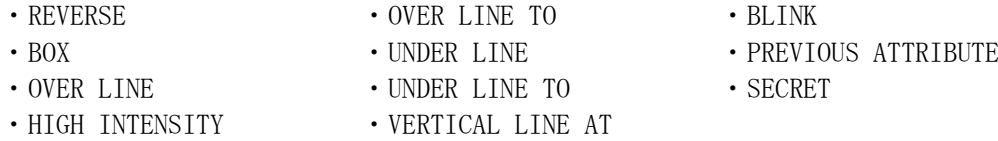

#### [現象]

発生条件 4.の条件が偽となる項目定義が現れるまで、先行する定義(a)に指定した 発生条件 3.の指定が、後続する定義(b)および(b)以降のすべての行に指定されたか のように表示される。

#### 例 1

 02 line 10. 03 column 5 pic  $x(10)$  REVERSE value "senko data". (a) 03 column 15 pic  $x(10)$  value "kozokudata". (b)

10 行 14 カラム目まで指定した REVERSE が、15 カラム以降にも表示される。

#### 例 2

 02 line 10. 03 column 5 OVER LINE TO 14. (a) 03 column 15 pic x(10) color red value "kozokudata". (b)

10 行 14 カラム目まで指定した OVER LINE が、15 カラム以降にも表示される。

#### [回避方法]

以下のいずれかの方法で回避することを検討してください。

- ・先行する定義(a) と 後続する定義(b) のカラムが連続しないよう(1 カラム以上空 くよう)に画面レイアウトを変更する。
- ・後続する定義(b)に HIGH INTENSITY を指定する。 ※ 発生条件 4.に記載したいずれかの指定を行うことで現象は回避可能ですが、 HIGH INTENSITY 以外を指定した場合、指定された属性に応じた表示になります ので、ご注意ください。
- (7) 利用者制御変数保持ファイル作成コマンド(cobinituc)および SWITCH 状態保持ファ イル作成コマンド(cobinitcv)の引数に日本語(2 バイト文字)を含むディレクトリ名 を指定すると、正しく動作しません。
- (8) 以下の条件を満たす SORT 文を実行すると、実行時エラーが発生します。
	- a) 整列併合用ファイル記述項で可変長レコードとして定義
	- b) 1 つのプログラム中に a) に対する SORT 文を複数記述
	- c) a) に対する SORT 文のキーの範囲が直前に実行した a) に対する SORT 文のレコー ドの範囲外を指定
	- このような場合は、別々の整列併合用ファイル記述項として定義してください。